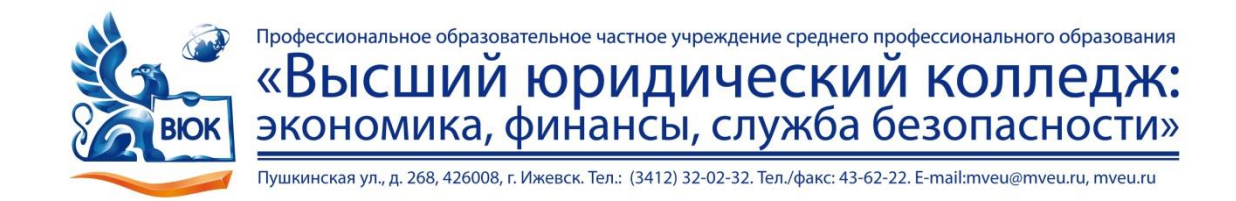

 ДОКУМЕНТ ПОДПИСАН ЭЛЕКТРОННОЙ ПОДПИСЬЮ

Сертификат: 01A879D600D9AF499849437C15CA3967FA Владелец: Новикова Варвара Валентиновна Действителен: с 03.04.2023 до 03.07.2024

# **МЕТОДИЧЕСКИЕ РЕКОМЕНДАЦИИ**

## **к выполнению практических работ**

при изучении профессионального модуля

# **ПМ.04 Выполнение работ по одной или нескольким профессиям рабочих, должностям служащих «Оператор электронно-вычислительных и вычислительных машин»**

для специальности

**09.02.03 Программирование в компьютерных системах**

Ижевск, 2020 г.

Практическая работа – небольшой научный отчет, обобщающий проведенную учащимся работу, которую представляют для защиты преподавателю.

В процессе практических работ учащиеся выполняют одну или несколько практических работ (заданий) под руководством преподавателя в соответствии с изучаемым содержанием учебного материала.

Ведущей дидактической целью практической работы является формирование практических умений - профессиональных (умений выполнять определенные действия, операции, необходимые в последующем в профессиональной деятельности) или учебных (умений решать задачи по математике, физике, химии, информатике и др.), необходимых в последующей учебной деятельности по общепрофессиональным и специальным дисциплинам; практические занятия занимают преимущественное место при изучении общепрофессиональных и специальных дисциплин. Состав и содержание практических занятий направлены на реализацию Государственных требований.

На практических работах учащиеся овладевают первоначальными профессиональными умениями и навыками, которые в дальнейшем закрепляются и совершенствуются в процессе курсового проектирования и производственной (преддипломной) практики.

Наряду с формированием умений и навыков в процессе практических занятий обобщаются, систематизируются, углубляются и конкретизируются теоретические знания, вырабатывается способность и готовность использовать теоретические знания на практике, развиваются интеллектуальные умения.

К практических работам предъявляется ряд требований, основным из которых является полное, исчерпывающее описание всей проделанной работы, позволяющее судить о полученных результатах, степени выполнения заданий и профессиональной подготовке учащихся.

## **Практические работы:**

**Тема практической работы №1. Создание и управление содержимым документов с помощью редактора документов. Распечатка, копирование и тиражирование документов на принтер и другие периферийные устройства вывода.**

# **Объем часов 2**

**Цель практической работы:** научиться набирать и редактировать текст (выделять, удалять, перемещать и копировать), форматировать абзацы, создавать разные виды списков, набирать математические формулы; научиться распечатывать, копировать и тиражировать документы на принтер и другие периферийные устройства вывода.

## **Задание:**

- 1. Запустите программу MS Word.
- 2. Начните выполнение задания с заголовка «Практическая работа №1».
- 3. Наберите текст с соблюдением всех элементов форматирования.
- 4. Сохраните файл под именем «Практическая работа №1».
- 5. Распечатать документ.

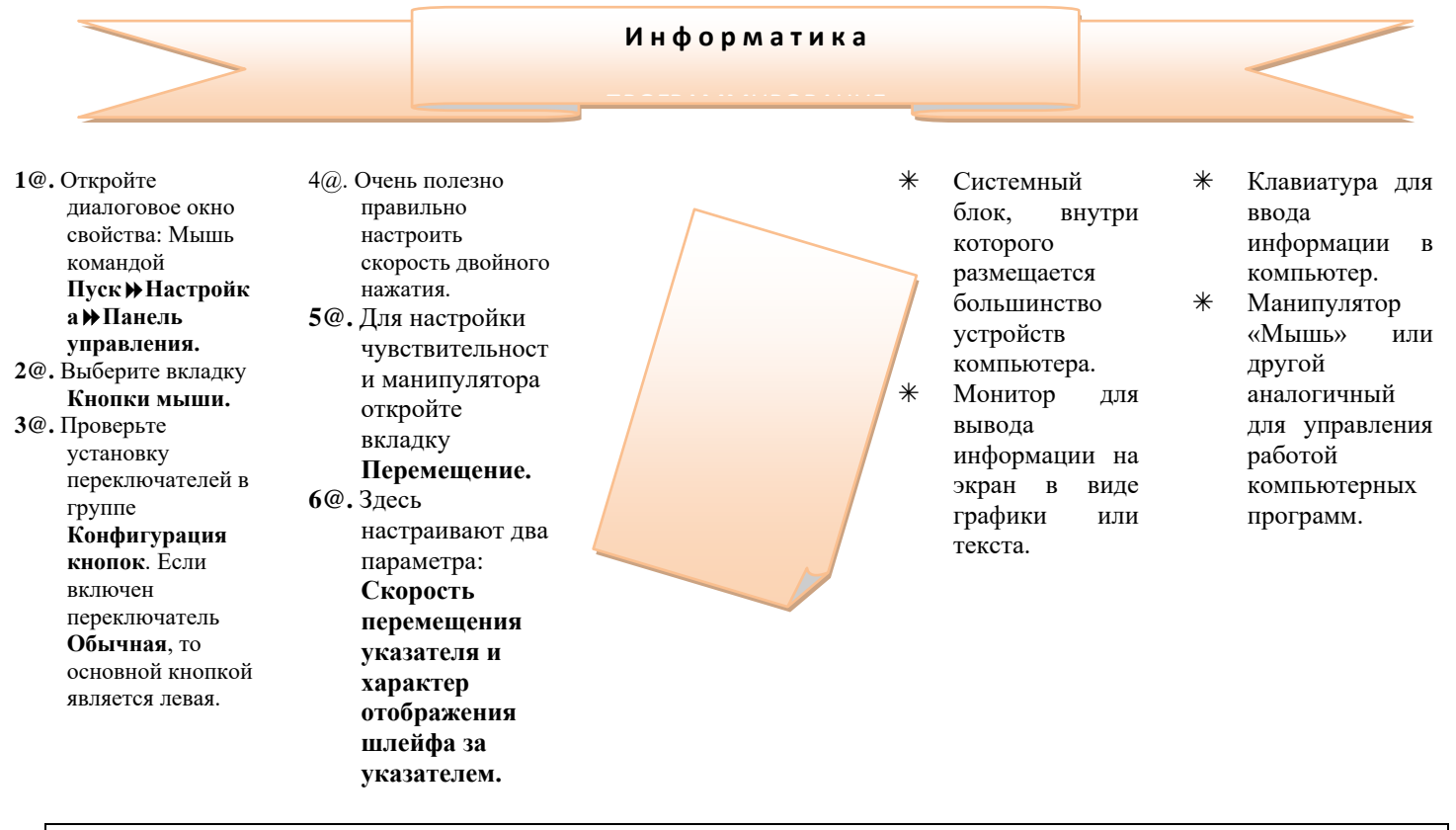

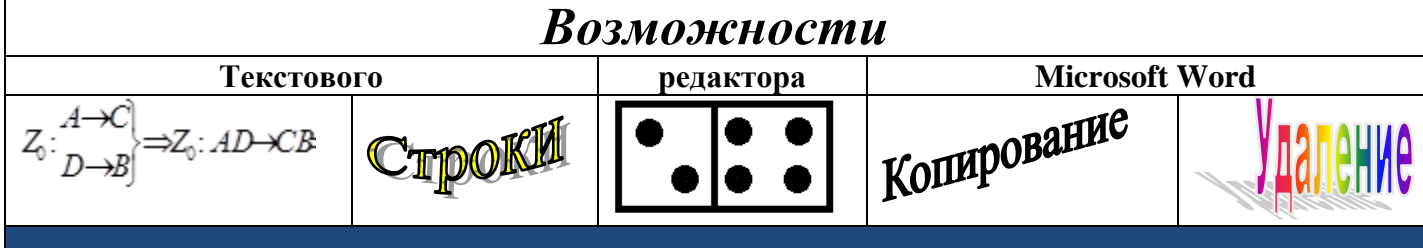

По всем вопросам, связанным с изучением дисциплины (включая самостоятельную работу), консультироваться с преподавателем.

## **Контроль и оценка результатов**

Оценка за выполнение практической работы выставляется в форме *по пятибалльной системе* и учитывается как показатель текущей успеваемости студента*.*

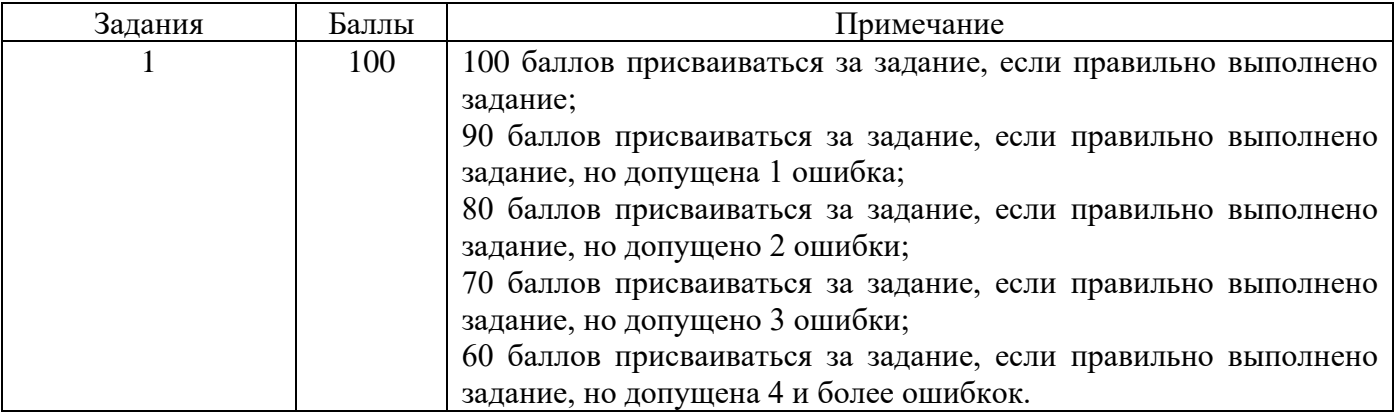

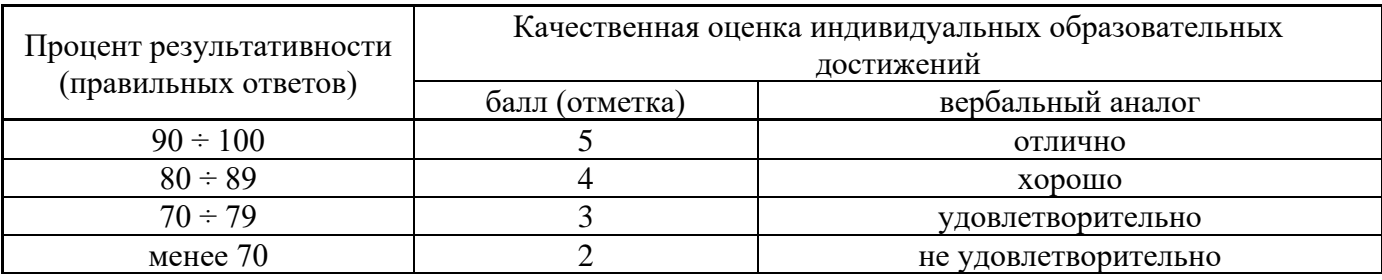

**Тема практической работы №2. Распознавание сканированных текстовых документов с помощью программ распознавание текста.**

# **Объем часов 2**

**Цель практической работы:** научиться распознавать сканированные текстовые документы с помощью программ распознавания текста, сканировать прозрачные и непрозрачные оригиналы

## **Задание 1:**

1. Отсканировать документ (3 листа).

2. С помощью FineReader сохранить в MS Word. В верхнем колонтитуле первой страницы написать свою группу, а в конце второй страницы написать свою фамилию.

- 3. Собрать в один файл все документы.
- 4. Сохранить файл под именем «Практическая работа №2.1».

## **Задание 2:**

- 1. Отсканировать фотографии (3 фото).
- 2. С помощью FineReader сохранить в формате .pdf.
- 3. Собрать в один файл все фотографии.
- 4. Сохранить файл под именем «Практическая работа №2.2».

## **Общие рекомендации**

По всем вопросам, связанным с изучением дисциплины (включая самостоятельную работу), консультироваться с преподавателем.

## **Контроль и оценка результатов**

Оценка за выполнение практической работы выставляется в форме *по пятибалльной системе* и учитывается как показатель текущей успеваемости студента*.*

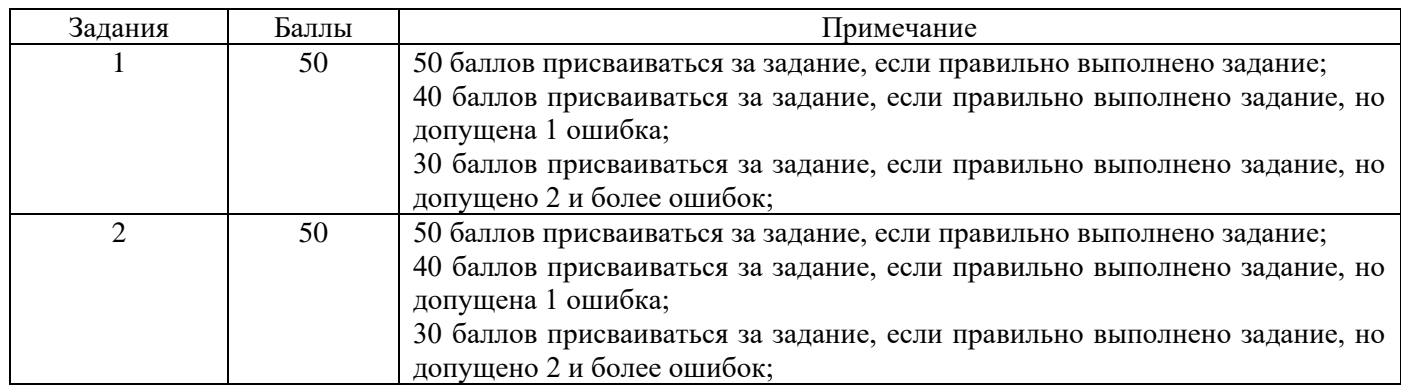

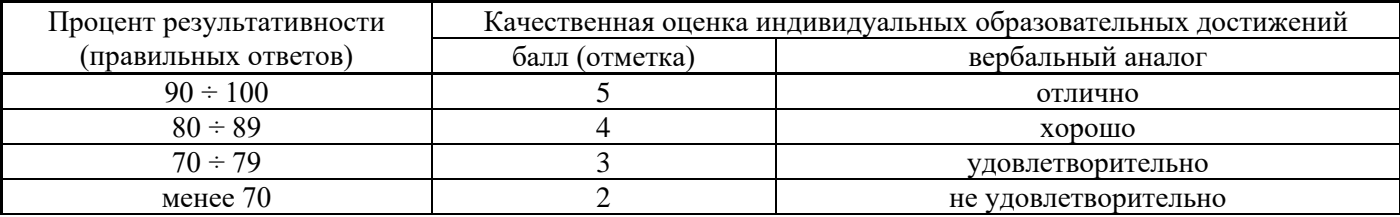

## **Тема практической работы №3. Создание и управление содержимым таблиц с помощью редактора таблиц. Объем часов 2**

**Цель практической работы:** научиться создавать диаграммы с использованием мастера диаграмм; научиться настраивать параметры диаграмм с использованием цветов, добавлением теней и оттенков; научиться редактировать и форматировать диаграммы; научиться выполнять расчеты с использованием формул и стандартных функций.

## **Задание 1.**

- 1. Во время каникул веселые человечки отправились путешествовать на разных видах транспорта. Незнайка проплыл 50 км на пароходе, проехал 40 км на поезде и пролетел 100 км на самолете. Поэт Цветик проплыл на пароходе 100 км и проехал на поезде 20 км. Торопыжка пролетел на самолете 200 км и проехал поездом 10 км. Доктор Медуница проехала на поезде 30 км и проплыла на пароходе 60 км. Стоимость проезда на поезде составляет 1 монету за км, на пароходе — 2 монеты за км, на самолете — 4 монеты за км. Рассчитайте, какое расстояние проехал каждый из человечков и сколько денег он заплатил за дорогу; Рассчитайте, какое расстояние все человечки вместе проехали на каждом виде транспорта и сколько им это стоило; Рассчитайте, сколько денег все человечки вместе заплатили за все виды транспорта.
- 2. Сладкоежка Пончик решил испечь на свой день рождения 3 торта: яблочный, ореховый и шоколадный. Для приготовления одного яблочного торта требуется 200 г сливочного масла, 200 г муки, 2 яйца, 300 г сахара и 8 яблок. Для приготовления одного орехового торта надо 200 г орехов, 400 г муки, 300 г сахара, 300 г масла и 3 яйца. На один шоколадный торт тратится 3 шоколадки, 2 яйца, 300 г муки, 200 г масла и 100 г сахара. Масло в цветочном городе стоит 100 монет за кг, сахар 20 монет за кг, яйца - 20 монет за десяток, мука - 30 монет за кг, орехи - 100 монет за кг, яблоки - 2 монеты за штуку, шоколадки - 10 монет за штуку. Построить электронную таблицу, из которой будет видно: Сколько будет стоить каждый торт; Сколько продуктов каждого вида Пончик должен купить и сколько это будет стоить; Сколько всего денег он должен взять с собой, отправляясь за продуктами в магазин.
- 3. В доме проживают 10 жильцов. Подсчитать, сколько каждый из них должен платить за электроэнергию и определить суммарную плату всех жильцов. Известно, что 1 кВт/ч электроэнергии стоит 5 рублей, а некоторые жильцы имеют 50% скидку при оплате.

## **Задание 2.**

1. Постройте таблицу по образцу. Постройте диаграмму (гистограмма обычная).

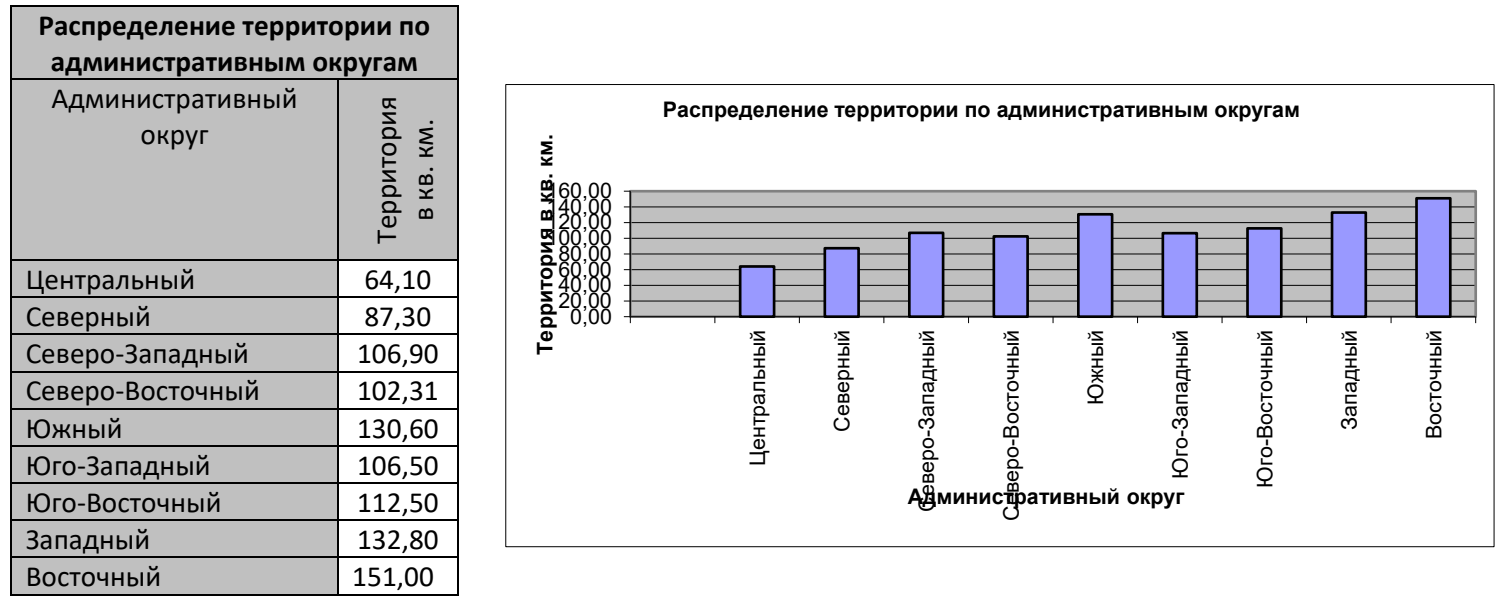

2. Постройте поверхность, представляемую уравнением  $\frac{x}{2} + \frac{y}{1^2} - \frac{z}{2} = 1$ называется однополостный гиперболоид (рис.1, рис.2).

-4 -2,5 ጉ. 0,5  $\scriptstyle\sim$ 3,5 -4  $0 \times 0.5$ 1 2 3 **z** 4 5 6 **x y Однополостный гиперболоид в положительной полуплоскости** Рис.1 ণ က္<br>လု ጉ 0,5 ົ 3,5 -4  $-6$   $-6$   $+6$   $+6$   $+6$ -5 -4 -3 **z** -2 -1 0 **x y Однополостный гиперболоид в отрицательной полуплоскости** Рис.2

2

 $\frac{x}{z} + \frac{y}{z} - \frac{z}{z} = 1$ . Такая поверхность

2 2

*b y*

+———= *c z*

2 2

*a*

3. Сохранить файл под именем «Практическая работа №3».

### **Общие рекомендации**

По всем вопросам, связанным с изучением дисциплины (включая самостоятельную работу), консультироваться с преподавателем.

#### **Контроль и оценка результатов**

Оценка за выполнение практической работы выставляется в форме *по пятибалльной системе* и учитывается как показатель текущей успеваемости студента*.*

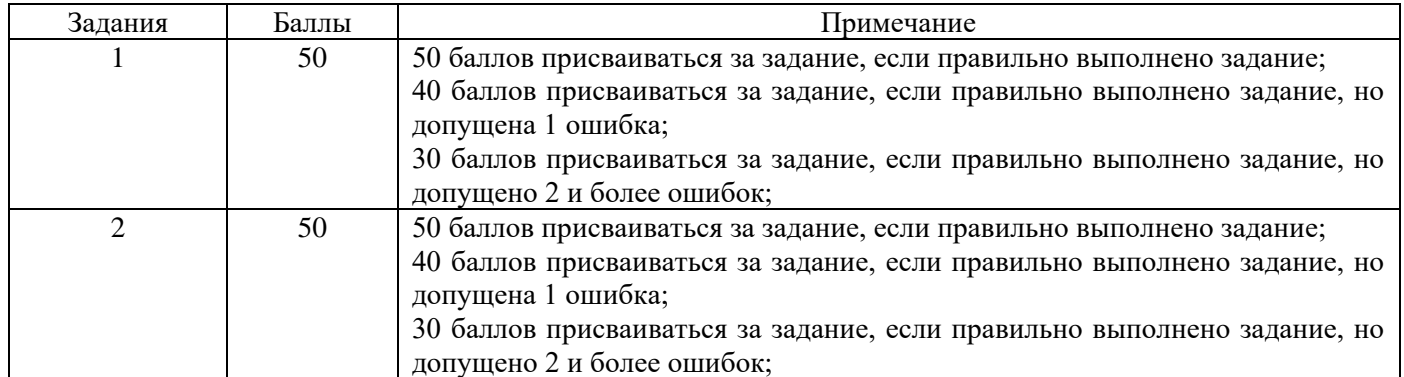

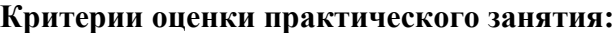

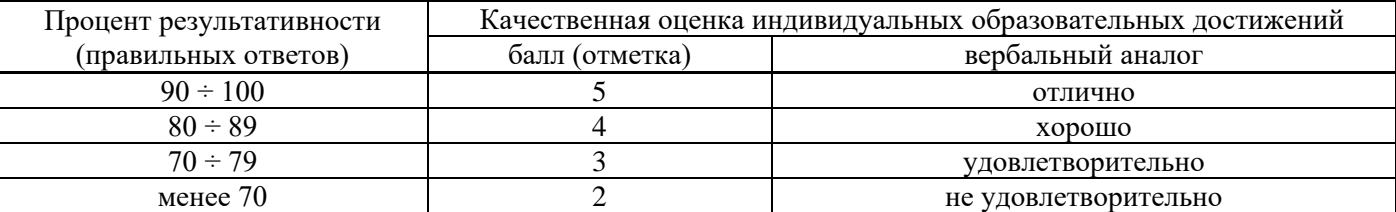

# **Тема практической работы №4. Распечатка, копирование и тиражирование документов на принтер и другие периферийные устройства вывода. Объем часов 2**

**Цель практической работы:** научиться распечатывать, копировать и тиражировать документы на принтер и другие периферийные устройства вывода.

## **Задание 1.**

Распечатать файл «Практическая работа №3» на принтере, установив нумерацию страниц.

## **Общие рекомендации**

По всем вопросам, связанным с изучением дисциплины (включая самостоятельную работу), консультироваться с преподавателем.

## **Контроль и оценка результатов**

Оценка за выполнение практической работы выставляется в форме *по пятибалльной системе* и учитывается как показатель текущей успеваемости студента*.*

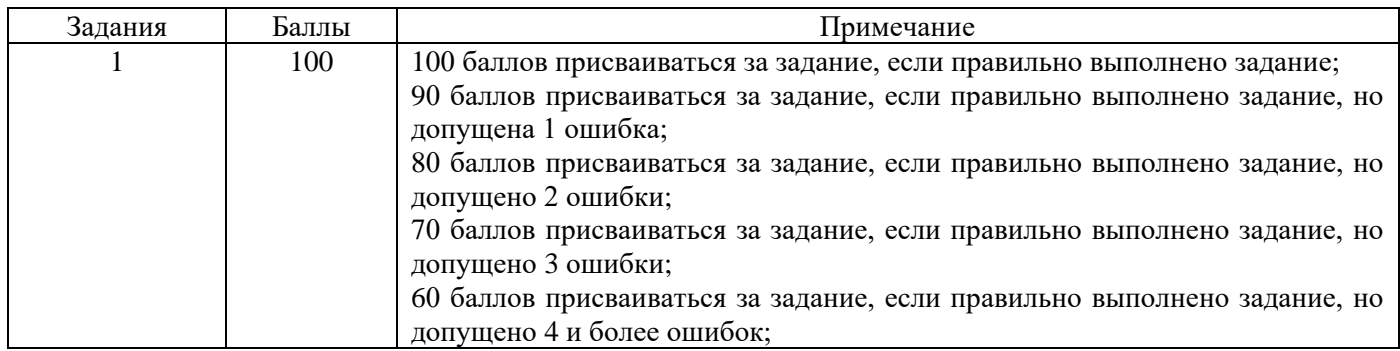

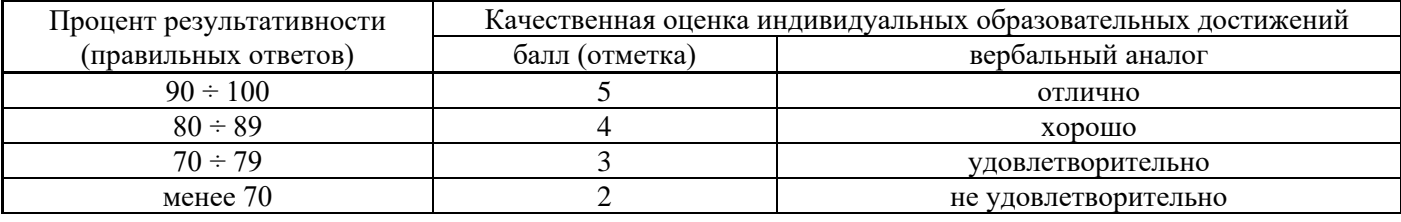

# **Тема практической работы №5. Создание структуры БД. Ввод, редактирование данных. Создание формы. Создание запросов. Поиск и печать данных. Объем часов 4**

**Цель практической работы:** научиться создавать, описывать, заполнять и редактировать таблицы в базе данных; научиться сортировать и фильтровать записи в таблицах; выполнять поиск и замену значений в таблицах; научиться создавать формы, с их помощью заполнять таблицы и просматривать данные; научиться создавать запросы и формирвоать отчеты.

## **Задание. Сохдайте базу данных.**

- 1. Запустите программу MS Access.
- 2. Создайте новую базу данных, назовите её «Кадры».
- 3. Выберите *Создание таблицы в режиме конструктора.*
- 4. Задайте поля (рис. 1). Ключевое поле *Таб. номер.*

5. Введите *Маски ввода*: для даты рождения - 00.00.0000; для телефона - 000-00-00.

6. Сохраните макет таблицы под именем «Личные данные».

7. Откройте «Личные данные» в режиме таблицы и введите 20 записей. Измените шрифт на *Курсив* (рис 2).

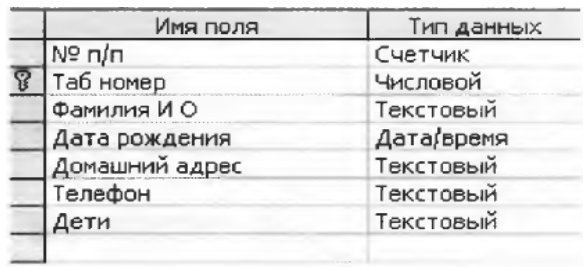

 $P$ ис. 1

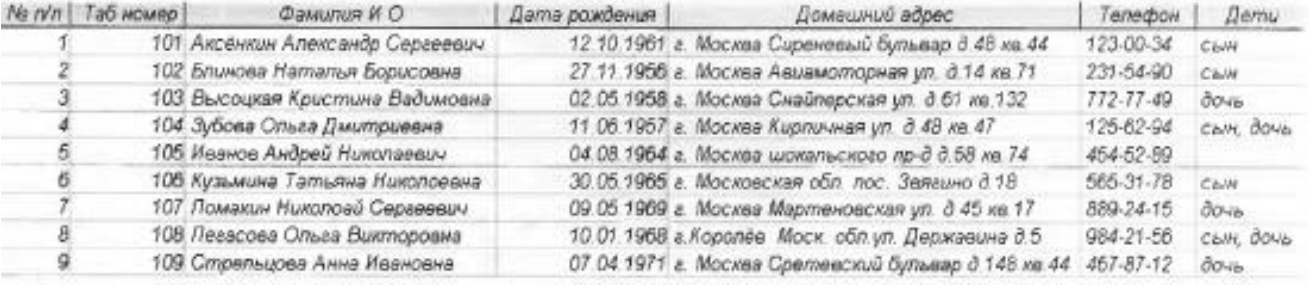

## Рис 2

8. Добавьте поле Пол сотрудника.

9. Сохраните таблицу.

10. Создайте таблицу с помощью мастера, выбрав команду Создание таблицы с помощью мастера рис.З).

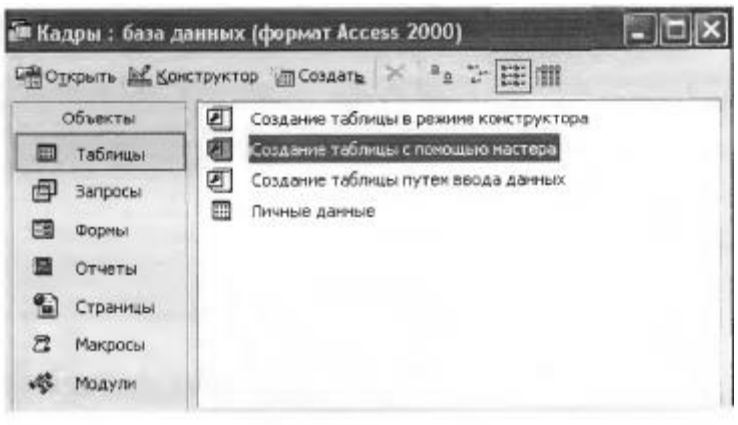

Рис.3

11. Выберите за основу таблицу «Сотрудники» (рис.4), наберите поля: *Табельный номер, Название отдела, Фамилия, Должность, Дата найма, Зарплата.*

12. Переименуйте поле *Фамилия* в поле *ФамилияИ.О.*

13. Конструктор таблицы «Сотрудники» показан на рис.5. Ключевое поле - *Табелъныйномер.*

14. Заполните таблицу (рис.6).

## 15. Сохраните таблицу.

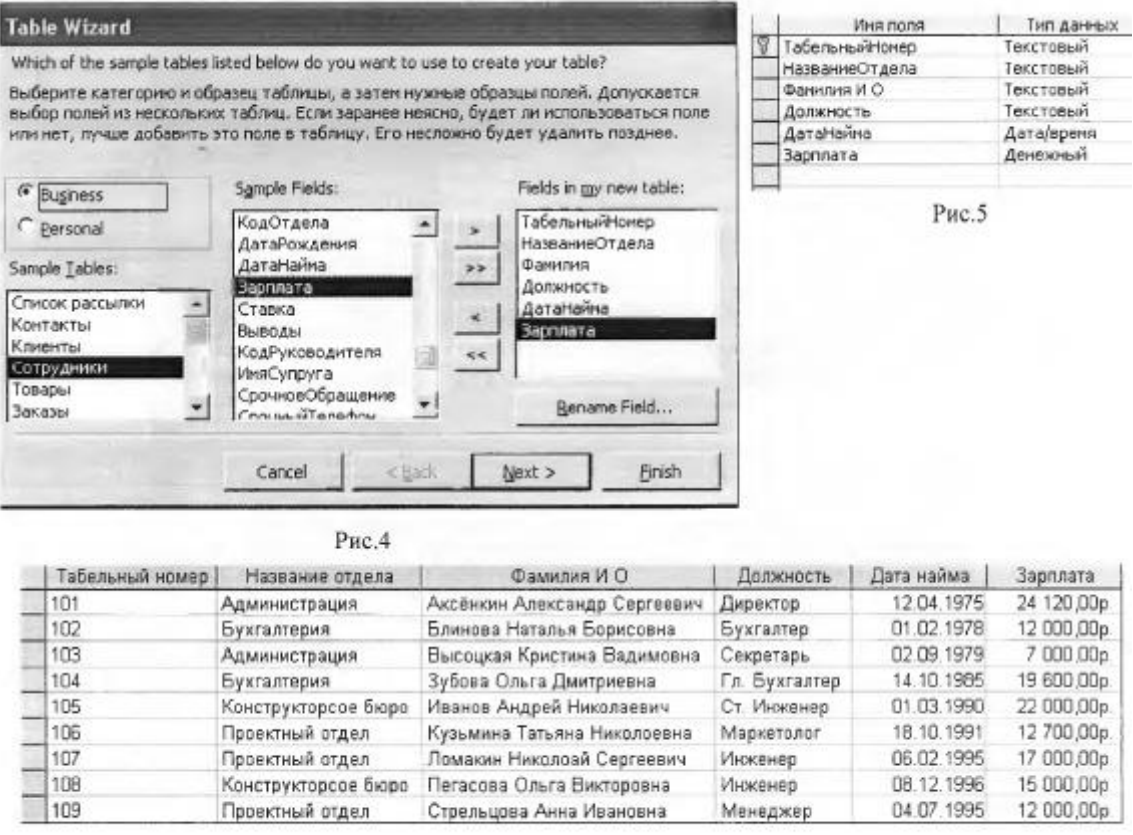

Рис.6

16. Создайте форму для таблицы «Личные данные» с помощью мастера (рис.7). Выберите для создания формы все поля, кроме М п/п.

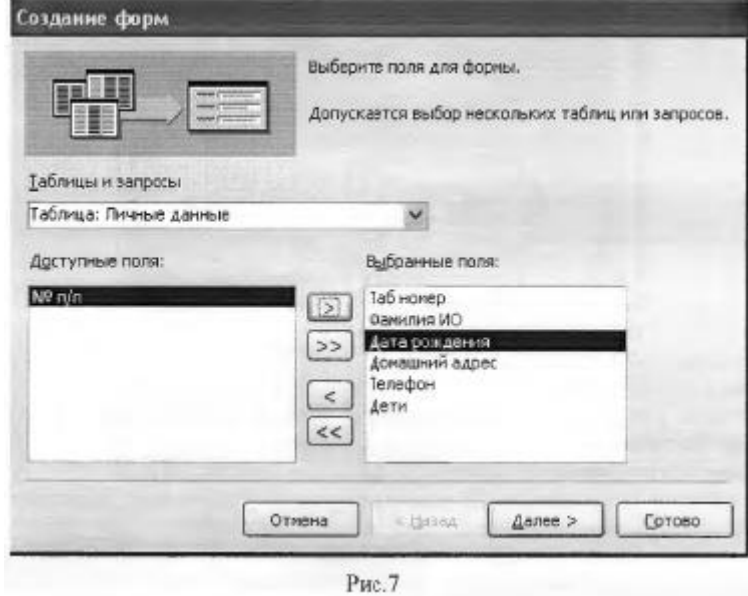

17. Дизайн формы выберите на ваше усмотрение (рис.8).

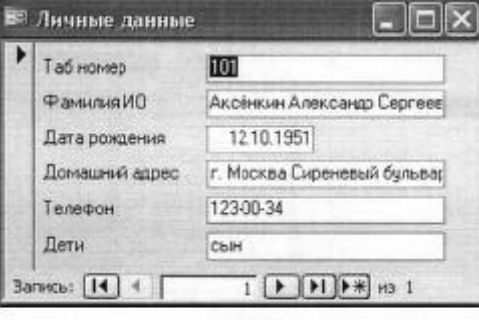

Рис.8

19. Создайте форму для таблицы «Сотрудники» (рис.9).

| Табельный номер | 101                      |
|-----------------|--------------------------|
| Название отдела | Администрация            |
| Фамилия И О     | Аксёнкин Александр Серг( |
| Должность       | Директор                 |
| Дата найма      | 12.04.1975               |
| Зарплата        | 24 120,00p.              |

Рис. 9

- 20. Добавьте через форму пять записей.
- 21. Создайте форму для таблицы «Данные об образовании» (рис.10).

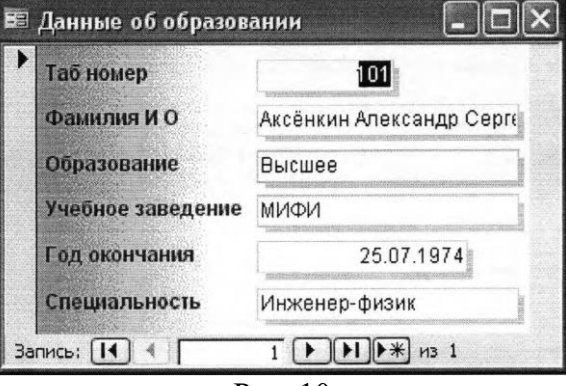

Рис. 10

- 22. Добавьте через форму пять записей.
- 23. Откройте таблицу «Сотрудники».

24. Переименуйте поле Табельный номер в поле Таб номери измените для этого поля тип данных «Текстовый» на «Числовой».

25. Закройте таблицу «Сотрудники».

26. Свяжите три таблицы базы данных по ключевому полю Таб номере обеспечением целостности данных (рис.11-13). Должны получиться связи «Один к одному».

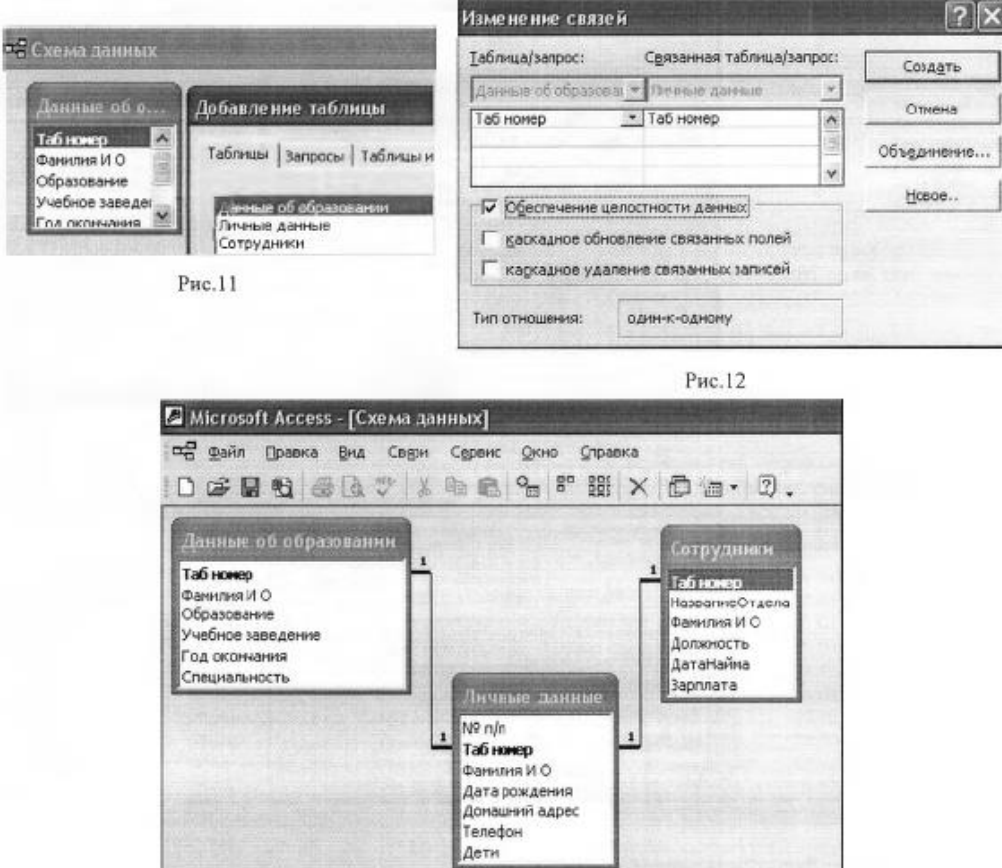

## 27. Сохраните схему данных.

28. Создайте форму по двум таблицам «Личные данные» и «Сотрудники»,взяв для формы следующие поля: *Таб номер, Фамилия И О, Название отдела, Должность, Зарплата, Дата рождения, Домашний адрес, Телефон(рис.* 14).

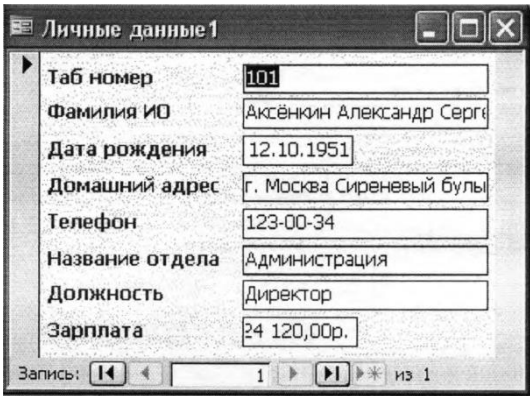

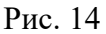

29. Создайте форму по двум таблицам «Личные данные» и «Данные об образовании», взяв для формы следующие поля: *Таб номер, Фамилия И О, Образование, Учебное заведение, Год окончания, Специальность, Дата рождения, Домашний адрес, Телефон.*

30. Измените схему данных (рис. 15). Для этого вам придется снять ключ с поля *Таб номер* в таблицах «Сотрудники» и «Данные об образовании».

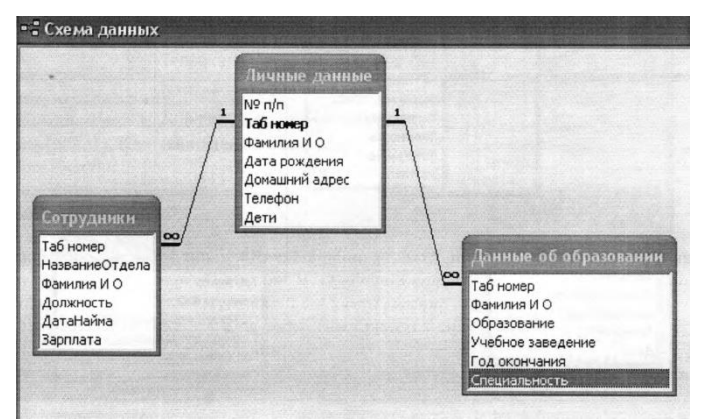

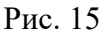

31. Создайте иерархическую форму по таблицам «Личные данные» и «Данные об образовании» (рис. 16).

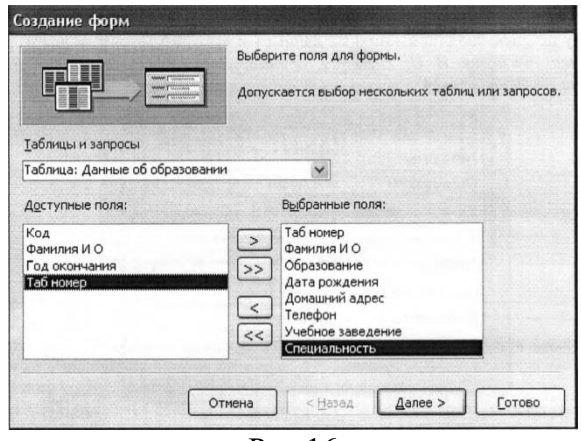

Рис.16

32. По тем же таблицам создайте связанные формы.

33. Создайте связанные формы по таблицам «Сотрудники» и «Данные об образовании». Для этого измените схему данных (рис. 17).

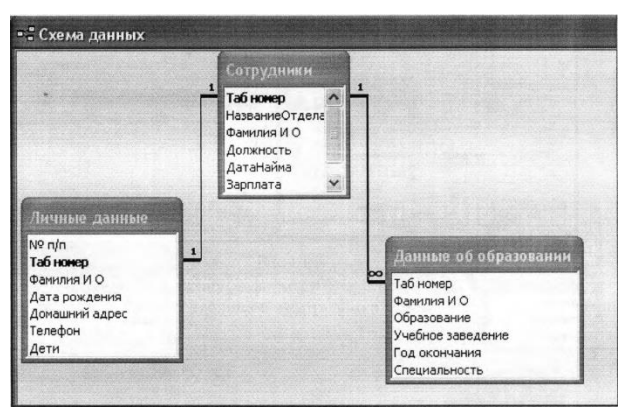

Рис.17

- 34. Вы получите связанные формы.
- 35. Создайте запросы.
- 36. Создайте отчеты.
- 37. Закройте базу данных.

По всем вопросам, связанным с изучением дисциплины (включая самостоятельную работу), консультироваться с преподавателем.

#### **Контроль и оценка результатов**

Оценка за выполнение практической работы выставляется в форме *по пятибалльной системе* и учитывается как показатель текущей успеваемости студента*.*

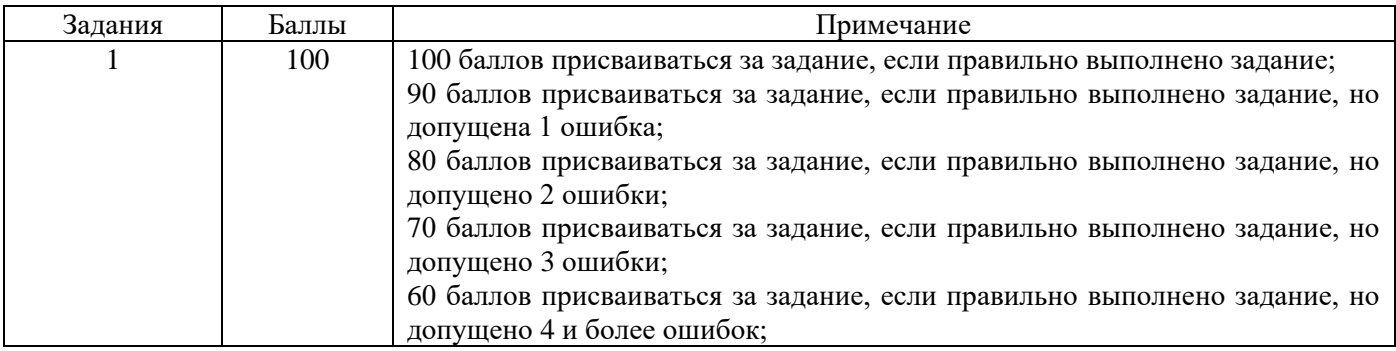

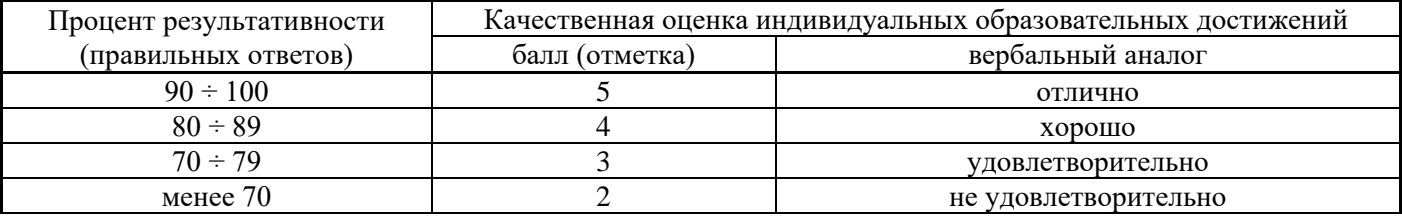

# **Тема практической работы №6. Создание и редактирование графических объектов с помощью программ для обработки растровой графики. Объем часов 2**

**Цель практической работы:** научиться создавать и редактировать графические объекты с помощью программ для обработки растровой графики

**Задание 1.** Выполните коллаж из двух изображений.

- Создать новый файл для нового изображения (конь на берегу моря).
- Разместить на разных слоях нового файла изображения коня и моря.
- Вырезать коня. Для этого его необходимо сначала выделить.
- Добавить естественности новому изображению.

Исходные фото:

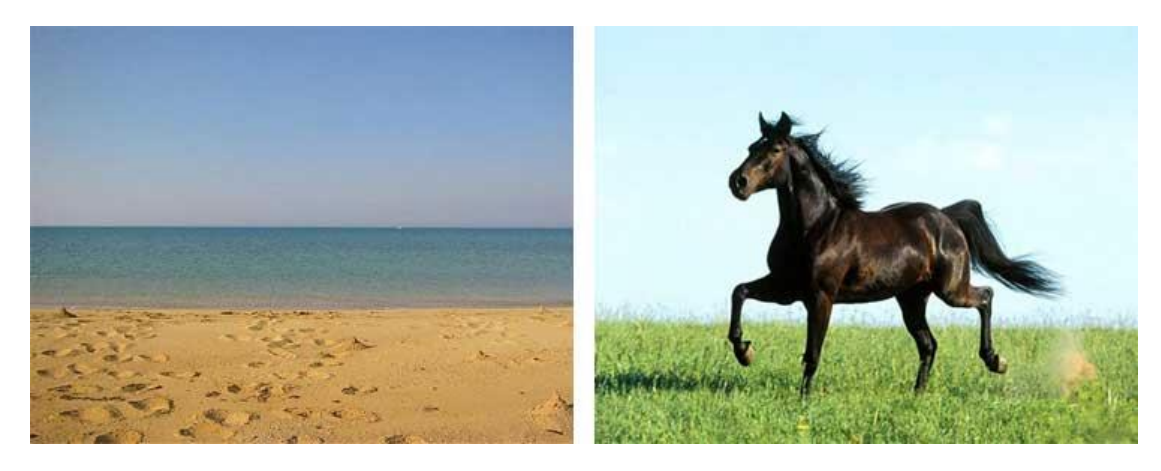

результат

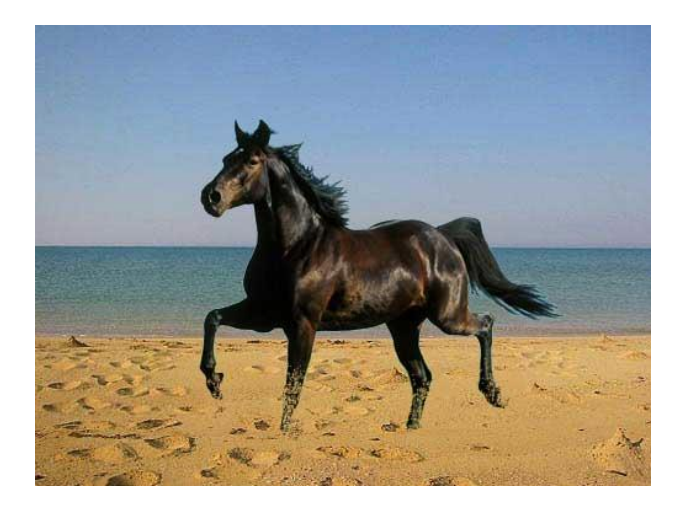

**Задание 2.** Применяя эффекты, создайте тексты, фактура которых имитирует ту или иную надпись (огненная надпись, надпись изо льда, кровавая надпись, надпись из воды, болотный текст, лазерная надпись, буквы под снегом, железные буквы, хромированные буквы, золотые буквы, ртутная надпись, эффект X-Files, каменные буквы, трехмерный текст, взрывающиеся буквы, пиксельный текст, аппетитный сырный текст, текст «высокого напряжения»).

По всем вопросам, связанным с изучением дисциплины (включая самостоятельную работу), консультироваться с преподавателем.

#### **Контроль и оценка результатов**

Оценка за выполнение практической работы выставляется в форме *по пятибалльной системе* и учитывается как показатель текущей успеваемости студента*.*

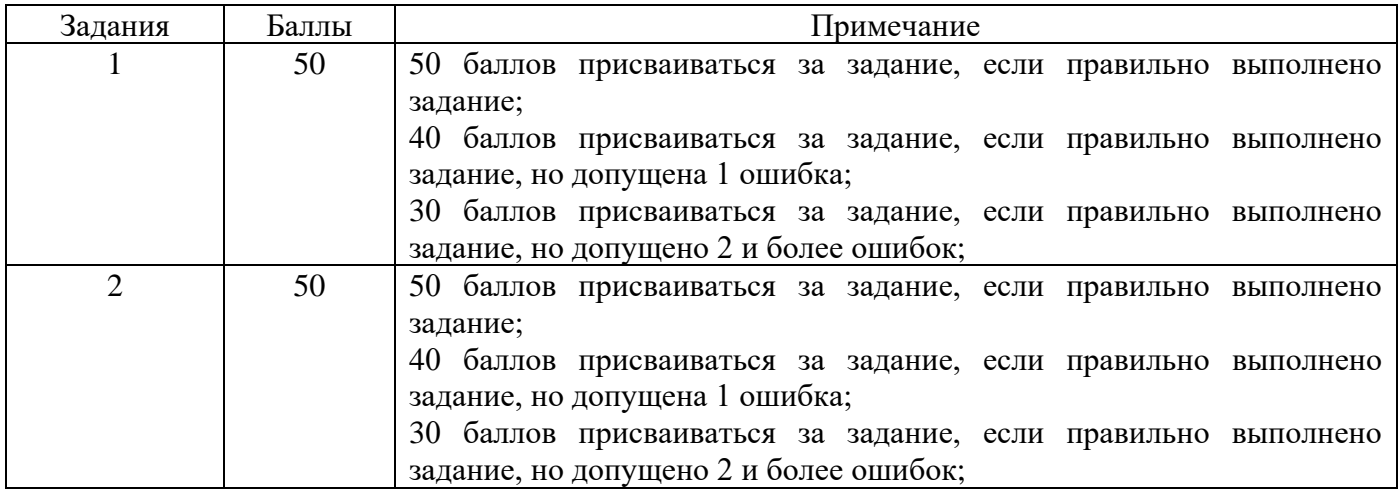

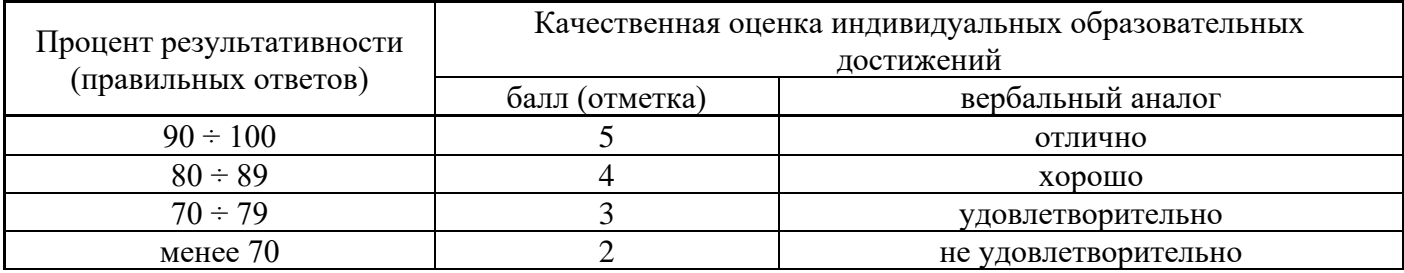

# **Тема практической работы №7. Создание и редактирование графических объектов с помощью программ для обработки векторной графики. Объем часов 2**

**Цель практической работы:** научиться создавать и редактировать графические объекты с помощью программ для обработки векторной графики

**Задание.** Создайте графические объекты по образцу.

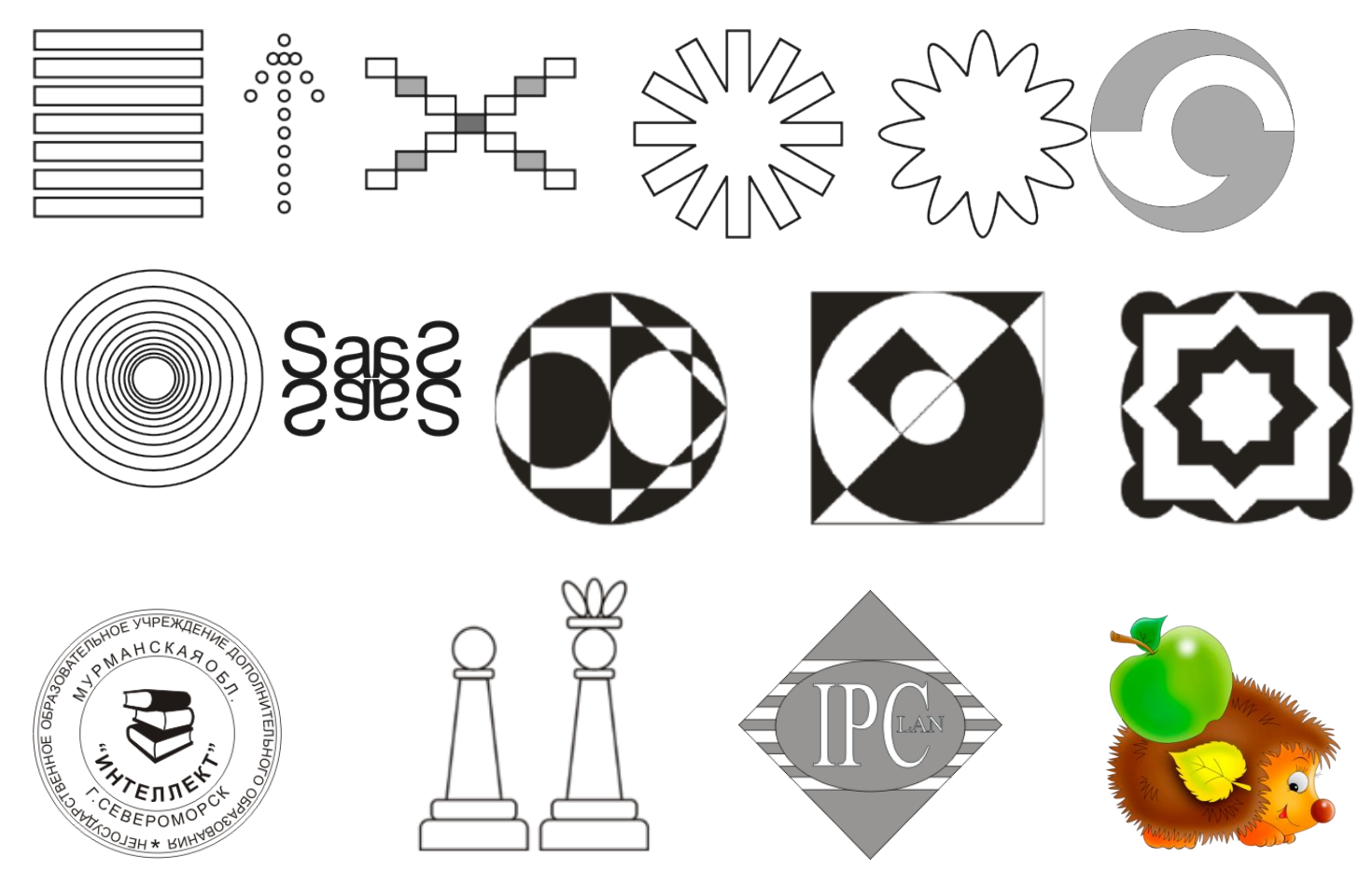

## **Общие рекомендации**

По всем вопросам, связанным с изучением дисциплины (включая самостоятельную работу), консультироваться с преподавателем.

## **Контроль и оценка результатов**

Оценка за выполнение практической работы выставляется в форме *по пятибалльной системе* и учитывается как показатель текущей успеваемости студента*.*

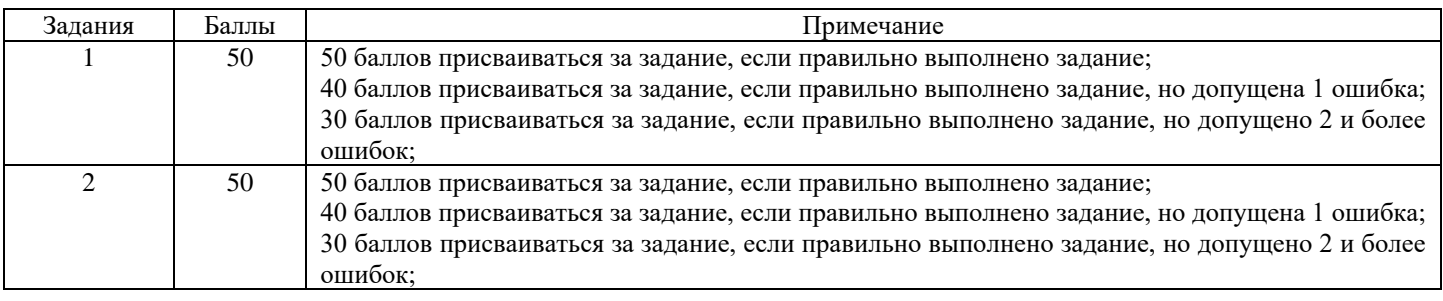

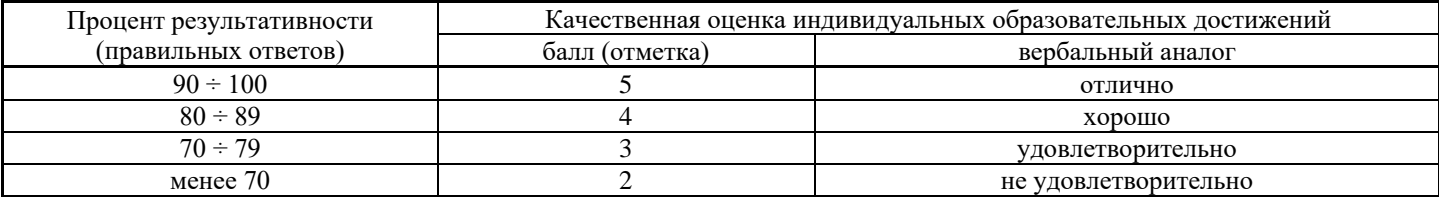

# **Тема практической работы №8. Создание и управление содержимым презентаций с помощью редактора презентаций. Объем часов 2**

**Цель практической работы:** научиться создавать и управлять содержимым презентации с помощью редакторов презентаций, использовать мультимедиа-проектор для демонстрации содержимого экранных форм с ПК

## **Задание:**

Создайте мультимедийную презентацию по выбранной тематике, используя текст, видео, звук, фото.

## **Темы:**

- 1. Мой город, моя улица, мой дом.
- 2. Какое будущее у бизнеса?
- 3. Экология наука о том, как сберечь дом (жизнь).
- 4. Человек! Помоги себе сам!
- 5. Изберите свою судьбу.
- 6. Мы дети Галактики.
- 7. Имидж.
- 8. Учебные заведения нашей столицы.
- 9. Выбор профессии ответственное дело выпускника.
- 10. Семья, отношения в ней взрослых и детей.
- 11. Давление среды (наркотики, алкоголь, сигареты).
- 12.Что такое игромания? Я и компьютер.

## **Общие рекомендации**

По всем вопросам, связанным с изучением дисциплины (включая самостоятельную работу), консультироваться с преподавателем.

## **Контроль и оценка результатов**

Оценка за выполнение практической работы выставляется в форме*по пятибалльной системе* и учитывается как показатель текущей успеваемости студента*.*

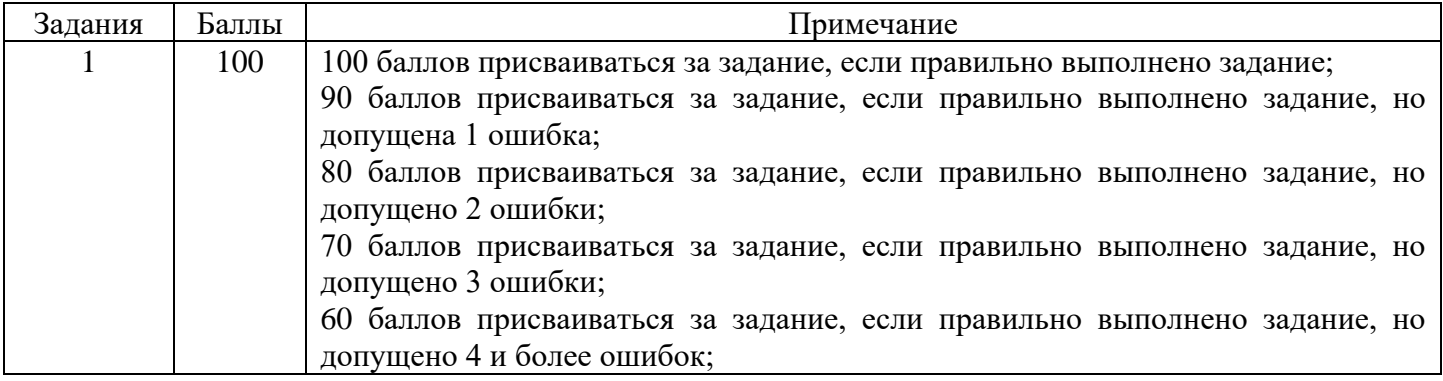

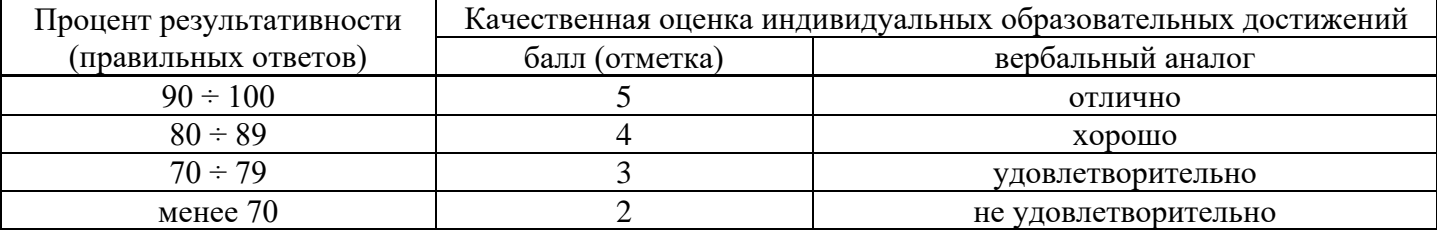

# **Тема практической работы №9. Съемка и передача цифровых изображений с фотои видеокамеры на ПК. Создание и обработка объектов мультимедиа, в том числе видео-клипы.**

## **Объем часов 4**

**Цель практической работы:** научиться создавать и обрабатывать объекты мультимедиа, в том числе видео-клипы, снимать и передавать цифровые изображения с фото- и видеокамеры на ПК

## **Задание 1.**

1. Создайте и обработайте аудиодорожку.

2. Провести запись и монтаж аудиоинформации.

3. Откройте и обработайте звуковой файл. Сохраните результаты редактирования. Определите объем файла.

## **Методические рекомендации по выполнению:**

1. Выполнить следующие упражнения:

а) записать фразу, делая небольшие паузы после каждого слова:

- б) прочитайте в микрофон следующий текст: «Один, два, три, шесть, семь, восемь, четыре, пять»
- г) вырежьте фрагмент «шесть, семь, восемь»;
- д) вставьте фрагмент «шесть, семь, восемь» после слова «пять».

2. Проверьте: получилась фраза «один, два, три, четыре, пять, шесть, семь, восемь»

3. Сохраните полученный звуковой файл.

4. Запишите фразу: «Количество информации, передаваемое за единицу времени, называется скоростью передачи, или скоростью информационного потока»

- скопируйте слово «информации» и вставьте его после слова «передачи»
- Проверьте: получена фраза «Количество информации, передаваемое за единицу времени, называется скоростью передачи *информации,* или скоростью информационного потока»
- сохраните полученную фразу, имя файла *Информация/wav*

5. Запишите фразу: «Программное обеспечение компьютера можно разделить на три части: системное, прикладное и системы программирования или среда программирования»

• скопируйте слово *«программное обеспечение»* и вставьте его после слов *«системное»* и *«прикладное»* • вырежьте слова *«системы программирования или»*

Проверьте: получена фраза «Программное обеспечение компьютера можно разделить на три части: системное программное обеспечение, прикладное программное обеспечение и среда программирования»)

• сохраните полученную фразу, имя файла: *ПО/wav*

6. Используя музыкальный файл Детские песни «Облака», сохраните его в папке *Звукозапись* под именем *Облака/mpS*

*•* оставьте только припев песни (*остальное вырезать*):

*Облака* - *белогривые лошадки!*

## *Облака - что вымчитесь без оглядки?*

## *Не смотрите вы, пожалуйста, свысока,*

## *А по небу прокатите нас, облака!*

*•* примените эффект Эквалайзер для второй и третьей части четверостишья (параметры подберите самостоятельно)

• сохраните в папке, имя файла *Облака2. wav*

*•* удалите файл *Облака, mp3*

7. Разбейте файл с записью музыкального произведения на несколько файлов, в каждом из которых будет содержаться по одному куплету.

8. Подготовьте краткийаудиорассказ собственной биографии в формате mp3.

9. Запишите свой голос с микрофона и сделайте так, чтобы он звучал как голос ребенка (повышение частоты).

## **Задание 2.**

1. Смонтируйте видеофильмы из отдельных файлов, разного типа: графических, звуковых, текстовых и пр.

2. Присвойте различные эффекты.

3. Сохраните проекты в формате видеофильмов, для дальнейшего воспроизведения.

4. Редактируйте готовый видеофильм.

## **Методические рекомендации по выполнению:**

1. Запустите Windows Movie Maker. Пуск - Программы - Windows Movie Maker

2. Займемся монтажом видеофильма. На панели задач выберите пункт Импорт изображений. Выберите папку Мои документы - Мои рисунки. И из любой тематической папки выберите 3-5 графических файлов, удерживая кнопку CTRL, и щелкните кнопку Импорт.

3. В центральной части окна на панели Сборник вы видите ваши выбранные графические файлы. Перенесите их последовательно один за другим в нижнюю часть экрана в окна раскадровки.

4. Добавим эффекты рисунка. Для этого: Сервис - видеоэффекты. Просмотрите видеоэффекты и выберите любой понравившейся. Перенесите его на 1 кадр. В правой части окна располагается плеер, нажмите кнопку Л (Воспроизведение). Просмотрите эффект в плеере. Аналогично примените эффекты следующим кадрам видеофильма.

5. Между кадрами можно установить эффекты переходов. Для этого: Сервис - Видеопреход. В центральной части окна рассмотрите примеры видеопереходов. Выберите любой понравившейся, перенесите в нижнюю часть экрана на раскадровку и установите между двумя соседними кадрами. Аналогично установите видеопереходы для оставшихся кадров фильма.

6. Просмотрите результат монтажа в плеере. Есть возможность предварительного просмотра фильма во весь экран. Для этого: Вид - Во весь экран.

7. Добавим титульный кадр и финальный кадр фильма. Для этого: На панели задач выбираем пункт Создание названий и титров. Выбираем пункт Добавить название в начале фильма. Вводим название фильма. Измените анимацию текста, его шрифт и цвет. Поэкспериментируйте, просматривая предварительный результат в окне плеера. Примените выбранные свойства, щелкнув по кнопке Готово, добавить название в фильм.

8. Создайте титры в конце фильма. Выполняйте операции самостоятельно, аналогично п. 9.

9. Добавим звуковое сопровождение к фильму. На панели задач выбираем пункт Импорт звуки и музыки. Выбираем местонахождения звуковой информации. В нашем случае воспользуемся готовыми мелодиями, расположенными на сервере. Мое сетевое окружение - Соседние компьютеры - Great - Music и выбираем понравившуюся композицию. Перенесите звуковой файл на раскадровку. Звуковой файл оказался длиннее фильма, необходимо отрезать лишнее, для этого: подведите указатель мыши к крайнему правому положению звуковой ленты и удерживая переместите до нужного места (указатель принимает вид двойной красной стрелки).

10. Сохраним созданный проект в виде фильма под своей фамилией. Для этого: Файл - Сохранить файл фильма - Мой компьютер - Далее - Введите имя файла, например, Попков\_9а - выберите папку своей группы (класса), используя кнопку Обзор - Далее - Установите флажок в пункте - Воспроизвести фильм после нажатия кнопки готово. Нажмите кнопку Готово. Подождите немного, фильм сохраняется в видеоформате.

11. Создать фото-фильм «ЛЕТНИМ ОТДЫХ» с использованием видеоэффектов, видеопереходов, звука или музыки.

12. Создать видео-фильм «МОИ УВЛЕЧЕНИЯ» с использованием видеоэффектов, видеопереходов, звука или музыки.

По всем вопросам, связанным с изучением дисциплины (включая самостоятельную работу), консультироваться с преподавателем.

#### **Контроль и оценка результатов**

Оценка за выполнение практической работы выставляется в форме*по пятибалльной системе* и учитывается как показатель текущей успеваемости студента*.*

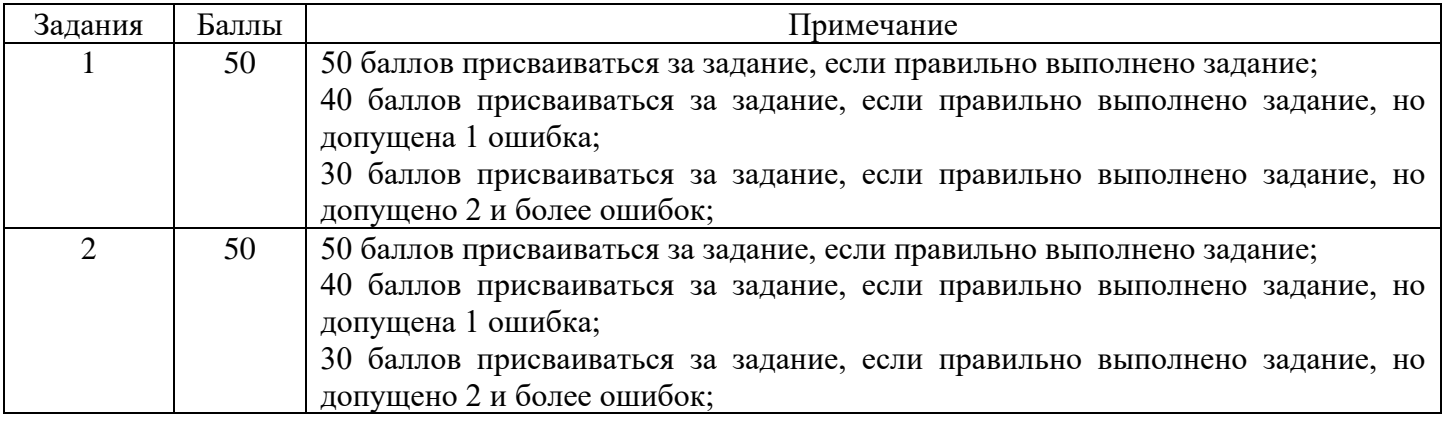

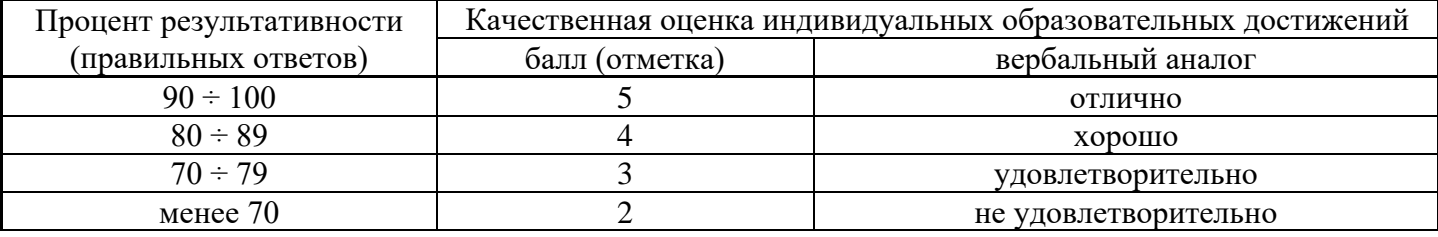